# Краткая инструкция по эксплуатации диктофонов EDIC-mini Tiny+ B70-150HQ(75HQ)\*

Диктофон EDIC-mini Tiny+ B70 - маленьких диктофонов много, а официальный рекордсмен согласно Книге Рекордов Гиннесса один! И теперь он ваш! А самое главное этот малыш способен на очень многое! Диктофон предназначен для записи звука в высоком качестве с последующей выгрузкой данных на ПК. Как и все модели семейства все записи сделанные на данный диктофон защищены от подделки специально разработанными совместно с экспертными лабораториями МВД маркерами подлинности записи. Это позволяет сделать запись практически 100% доказательством в суде. Кроме того дополнительно доступ к содержимому диктофона может быть защищено паролем.

# Основные технические характеристики диктофонов

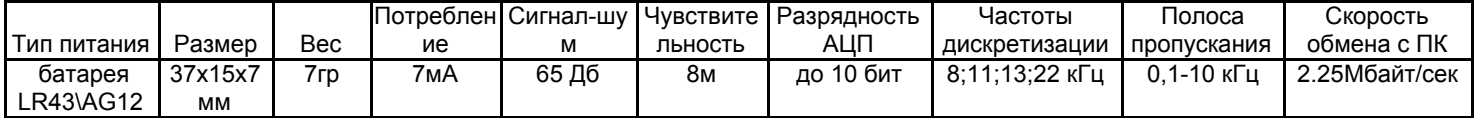

Время работы в режиме включения по уровню звука (VAS) - до 12 часов

Время работы в режиме непрерывной записи - до 10 часов

При использовании частоты дискретизации 22 кГц /10 бит резко возрастает расход заряда источника питания. Автономность также существенно зависит от производителя батарейки и ее «свежести». Ток в режиме покоя до 2.5мкА.

\*После обозначения модели идет индекс отображающий объем памяти в часах для режима 8 кГц/8 бит: 150HQ - 150 часов (4 Гб) 75HQ - 75 часов (2 Гб)

-Интерфейс связи с компьютером - USB 2.0.

-Допустимая температура эксплуатации и хранения диктофона 0..+50С.

-Срок эксплуатации 3 года.

# Основные возможности:

- Система цифровых маркеров для проверки записи на наличие следов редактирования  $\bullet$
- Зашита доступа к записям паролем  $\bullet$
- $\bullet$ Привязка записей к времени и дате
- Система голосовой активации (VAS)  $\bullet$
- 2 таймера, включающие запись в установленное время (однократный и ежедневный)  $\bullet$
- $\bullet$ Линейная и кольцевая запись
- Календарь, часы реального времени (время сбрасывается, при отсоединении батарейки)  $\bullet$
- Управление и индикация: переключатель и светодиод  $\bullet$
- Возможность быстрой смены памяти.

# Возможности программного обеспечения:

- настраивать параметры диктофона
- $\bullet$ сохранять записи на ПК в формате WAV
- при выгрузке записей восстановить паузы, сжатые при использовании функции VAS  $\bullet$
- установить пароль для защиты доступа к записям и настройкам диктофона  $\bullet$
- проверить запись на целостность  $\bullet$

# 1. Подготовка диктофона к работе

Убедитесь, что переключатель находится в положении ОЕЕ. Снимите съемный блок памяти и установите батарейку в батарейный отсек диктофона (+ вверх), затем установите съемный блок памяти обратно. Переведите переключатель в положение ON, загорится светодиод, через 1-2 секунды переведите переключатель обратно в положение ОFF, светодиод мигнет 3 раза, затем загорится на время до 40 секунд. В это время проводится инициализация диктофона. По завершении инициализации диктофон будет готов к работе.

# Работа с Диктофоном.

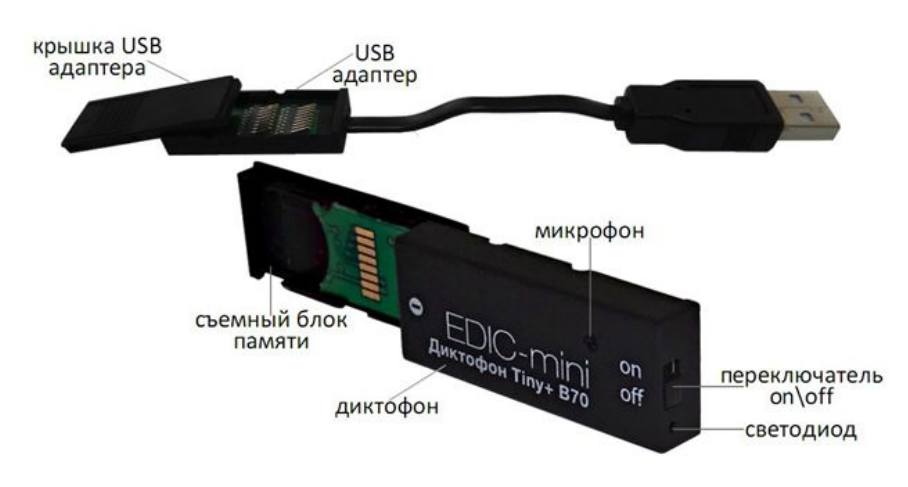

# **!ВНИМАНИЕ!** При установке батарейки

соблюдайте полярность (см. маркировку на корпусе диктофона) установка батарейки неправильной полярностью может вывести диктофон из строя, что не является гарантийным случаем.

# 2. Включение записи

Для начала записи переведите переключатель записи в положение «ON» . При этом светодиод мигнет пять раз и начнется запись. В процессе записи светодиод периодически мигает двумя сериями вспышек, числом вспышек показывая:

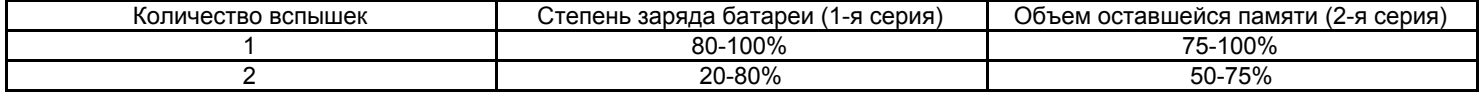

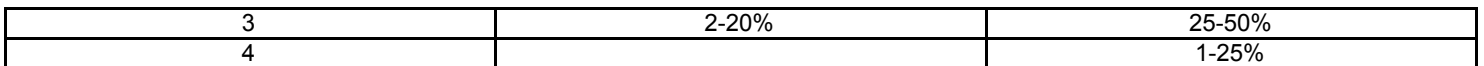

Для остановки записи переведите переключатель в положение «OFF». Светодиод загорится на 10-12 секунд и запись остановится.

*!ВНИМАНИЕ!Не выключайте и не включайте диктофон до завершения процесса инициализации и сохранения записи, в противном случае он может некорректно отображаться при подключении к компьютеру.*

#### **3. Подключение к компьютеру. Прослушивание записей.**

Перед первым подключением диктофона к компьютеру скачайте с сайта компании www.telesys.ru, в разделе ТЕХПОДДЕРЖКА - Серия EDIC-mini Tiny+ программное обеспечение для диктофона - пакет В70 soft. Разархивируйте папку на жесткий диск компьютера. От имени администратора ПК установите на компьютер драйвер диктофона - файл «B70\_DrvSetup\_1\_0.exe». Снимите съемный блок памяти с диктофона и крышку USB адаптера, установите съемный блок памяти в USB адаптер. Подключите USB адаптер к компьютеру, на адаптере загорится зеленый светодиод.

Из папки «B70 Soft» запустите программу «EMPlus.exe». В окне программы выберите тип подключения USB 2.0 Reader. В левой части окна программы отобразится содержимое диктофона. Для прослушивания записи необходимо дважды щелкнуть левой кнопкой мыши, либо выделите запись и нажмите кнопку «Play» в левой нижней части окна программы. Для переноса и сохранения записи на компьютере, нажмите правой кнопкой мыши на нужную вам запись и выберите в меню «Копировать в папку по умолчанию», либо просто перетащите запись из левой части экрана в правую. Запись будет скопирована на компьютер в формате WAV.

#### **Диктофон не поддерживается в операционной системе Windows7 64 бит**

#### **Подробная информация о работе и функциях диктофона находится в полной инструкции по эксплуатации на сайте компании [www.telesys.ru/production](http://www.telesys.ru/production)**

*!ВНИМАНИЕ! Недопустимы механические манипуляции с контактами диктофона, их отгибание, это может привести к их обламыванию. В случае потери контакта проверьте плотность соединения двух половин диктофона, в случае необходимости предпринять попытку дополнительной фиксации.* **Комплект поставки:**

- 1. Диктофон
- 2. Ридер для подключения к ПК
- 3. Тестовый элемент питания, (рассчитан на время записи около 4х часов)
- 4. Краткая инструкция по эксплуатации с гарантийным талоном
- 5. Упаковка

#### **Гарантийные обязательства**

Изготовитель берет на себя обязательства по гарантийному ремонту изделия в течение 1 года с момента продажи покупателю, но не более 2 лет с момента выпуска (гарантия не распространяется на сменные элементы питания), остальные правила регулируются законом "О защите прав потребителей"

Далее обычно следует длинный список причин, по которым пользователь лишается гарантии. У нас другой подход. Мы используем каждый гарантийный случай как возможность разобраться в его причине и сделать наши устройства ещё лучше. Поэтому мы всегда будем благодарны за любые замечания и предложения по работе наших изделий, описания условий и причин, которые привели к поломке. Мы ценим время и умения наших клиентов, и если неисправность несложная, то мы Не против того, чтобы вы сами попытались её устранить. Если попытка была достаточно аккуратной и не привела к повреждениям, то гарантийное обслуживание диктофона будет продолжено. В случае грубых поломок, воздействия химически активных веществ и механических повреждений диктофона компания не сможет продолжить гарантийное обслуживание данного устройства. На нашей продукции нет пломб.

Если вы столкнулись с проблемами в использовании нашей продукции, рекомендуем:

1. Зайти на сайт компании **www.telesys.ru** в раздел **ТЕХПОДДЕРЖКА/FAQ** и ознакомиться со списком типичных проблем и способов их решения. Возможно, там есть ответ на вашу проблему.

2. Если проблема не решена, обратиться в техподдержку по адресу support@telesys.ru c подробным описанием вашей проблемы, условий ее возникновения, точным наименованием изделия по паспорту, версии прошивки, ПО, операционной системы и другой существенной информации. Помните, чем точнее вы опишете проблему, тем быстрее она будет устранена. Звонки и письма "у меня ничего не работает!" наименее эффективны. По вопросам техподдержки предпочтительно обращаться по электронной почте, т.к. при этом сохраняется история переписки и ошибки непонимания сводятся к минимуму.

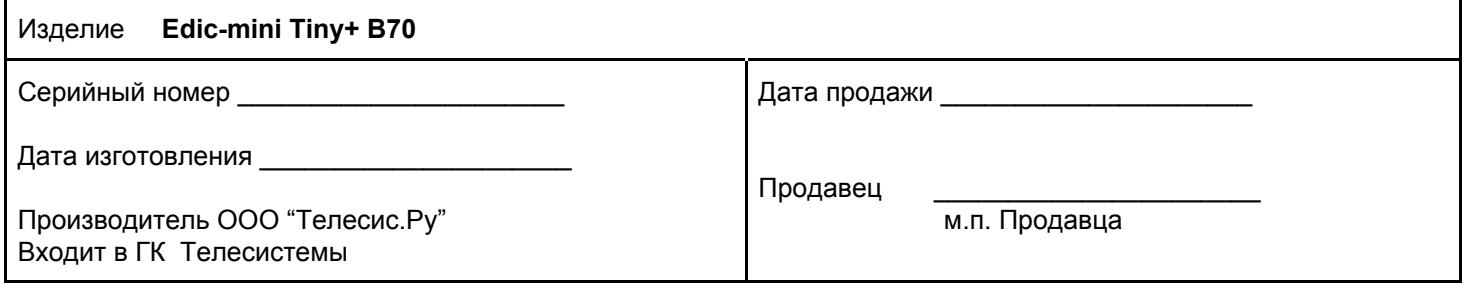

При покупке убедитесь, что в гарантийном талоне проставлены печати изготовителя и продавца и даты производства и продажи.

#### **Служба технической поддержки:**

Адрес: 124489, г. Москва, Зеленоград, Сосновая аллея, д. 10, стр. 1. E-mail: [support@telesys.ru](mailto:support@telesys.ru) Сайт: www.telesys.ru